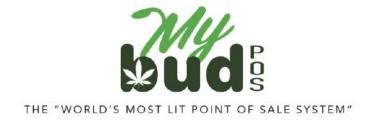

2/6/24

# Troubleshooting

Fixing Proteus invoices with errors

## Failure to checkout cannabis items

There are three reasons why the checkout might fail:

- 1) The patient license ID # was entered incorrectly.
- [Oklahoma only.] The patient license is not active. You can find the page on OMMA's website where the license is checked <u>here</u>.<sup>1</sup> If the patient license is not active MyBud will not allow the sale of cannabis items to proceed.
- 3) The cannabis item does not have a package ID.

**Note:** To see which package IDs are associated with a particular cannabis item, go to Pricebook > Click on the item > Package List

| Basic Info | Promotions    | Quantity Choices | Item is a Carton | Package List |  |
|------------|---------------|------------------|------------------|--------------|--|
|            | Package ID    |                  |                  |              |  |
| 1A40A      | 0300004EE9000 | 000795           |                  |              |  |

## Package ID Mistakes

If for any reason you associate a package ID with the wrong item, this is easy to fix.

In Proteus 420, go to the transfer that associated the package with the wrong item. Find the package in which the error has occurred. Select the Undo button.

<sup>&</sup>lt;sup>1</sup> <u>https://omma.us.thentiacloud.net/webs/omma/register/#/</u>

| Remote                            | Protoco Bare            | many Data                                                                                | metric Dip | metric Inter Name | metre Statut | Produces        | Prod Lix # | meter Category | Lookap | Divide By Melaki | lingers |  |
|-----------------------------------|-------------------------|------------------------------------------------------------------------------------------|------------|-------------------|--------------|-----------------|------------|----------------|--------|------------------|---------|--|
| 14404010008401000004135           | Company of Second State | Gamman Count Flat Teamann Franchenes, 1967. (1999) Deckars-Alwady Impartal.              |            |                   |              | Linkardt (1997) |            |                |        |                  |         |  |
| 1++0\$210009401F00020413e         |                         | Surrows ( Sur Down Agen Plan Course 1912 / 1920 rg ( Institut - Alware Instants)         |            |                   |              | Laskas (2       |            |                |        |                  |         |  |
| 1440401-0008-401920008-1111       | Derror Livert De        | Damma Sent Buildow Por Dove 190 (193-p) Desire Abertreparts                              |            |                   |              | Landson ST      |            |                |        | 100              |         |  |
| (ANOTO CORE-CORECONDATION         | Substant (Salar Tanja   | Summar Sea Transi For Clevel THE USINg (Selling - Alway) opened                          |            |                   |              | Linkin DC       |            |                |        |                  |         |  |
| IA404210005-C1000094119           | · Second South          | Americal Social Backagement Parcheses (PRC 120mg Version) - Arrady impartal.             |            |                   |              | Lathurg         |            |                |        | <b>C</b>         |         |  |
|                                   | Servera Serti fer       | Deserved Terrer Terrer Augus Tool Clever (THG) (200rg) Terriber, Alexany Segurine,       |            |                   |              | Linksont        |            |                |        | <b>E</b>         |         |  |
| 14408210005421500084741           | Sectore Development     | Summary Devel Network Post David (1997) Dividian Allowing Important                      |            |                   |              | , Laster M.     |            |                |        | <b>C</b>         |         |  |
| 144680100004034000034040          | Automat Series Aut      | American Sound American Web Direct, edges - Line Ream 1920 or Stream Alexandy supported. |            |                   |              | ( Loning 10     |            |                |        |                  |         |  |
| Address and an information of the | Barrents   Barr Press   | Derivated State Press From Densy Testory Concerning Streams Advantationers.              |            |                   |              | (shed)          |            |                |        |                  |         |  |

On the item name, select the pencil, and select the correct item name.

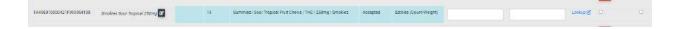

After selecting the correct item name, click the import button to the right of the item.

Then click the import button on the bottom.

| Import Packages into Case | default | ~ |  |
|---------------------------|---------|---|--|
|                           | Import  |   |  |
|                           |         |   |  |

## Item is in Proteus 420 but not in MyBud

All items must be created in MyBud, not Proteus 420. Any cannabis item should then automatically port from MyBud into Proteus 420. Non-cannabis items will only be in MyBud.

If you associate an item you created in Proteus 420 with a Metrc package ID, you must change the association to an item created in MyBud using the steps above.

### Item deleted in MyBud but is still in Proteus

Deleting items in MyBud can cause issues with your connection to Proteus. We therefore recommend to never delete an item from MyBud, even if you are no longer using it.